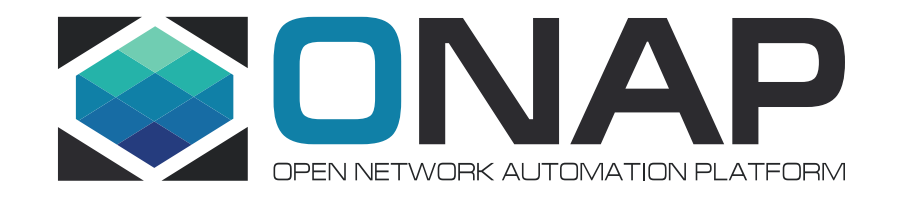

# Demo: OVP Tosca VNF Validation on ONAP

Yan Yang(China Mobile) Kanagaraj Manickam (Huawei)

## VNF Validation Testing Strategy using ONAP

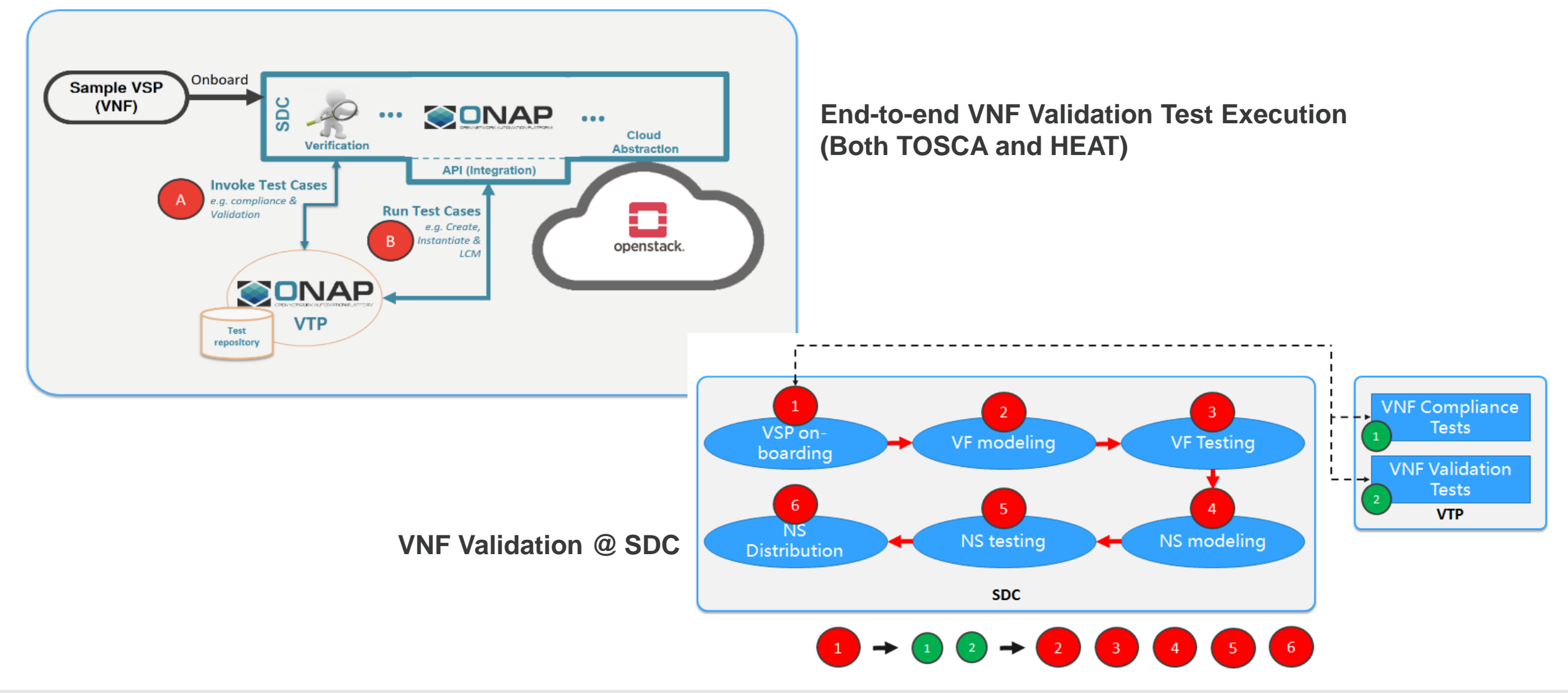

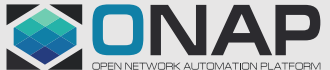

**ETHELINUX FOUNDATION** 

## TOSCA VNF Validation Testing E2E Flow using ONAP

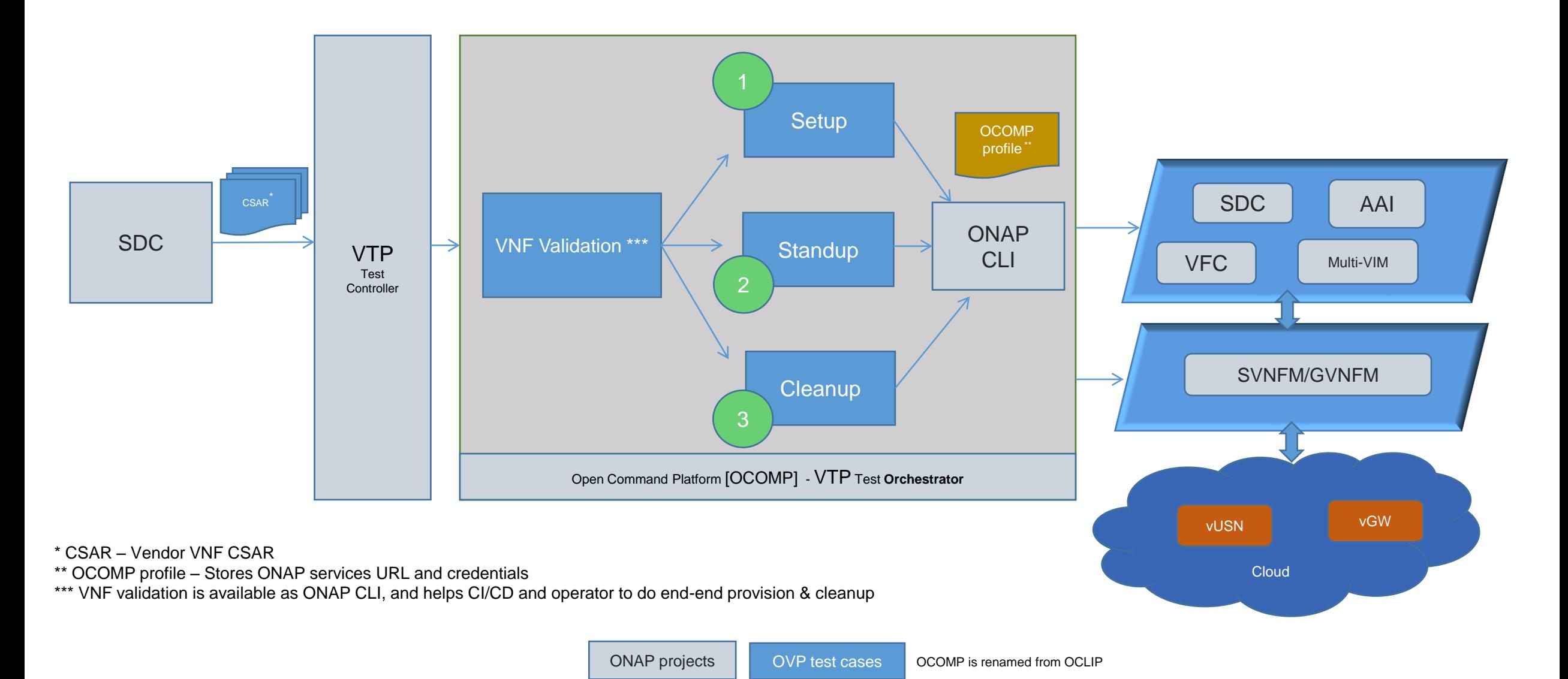

CONAP

### **EITHE LINUX FOUNDATION**

## **TOSCA VNF Validation Testing Steps**

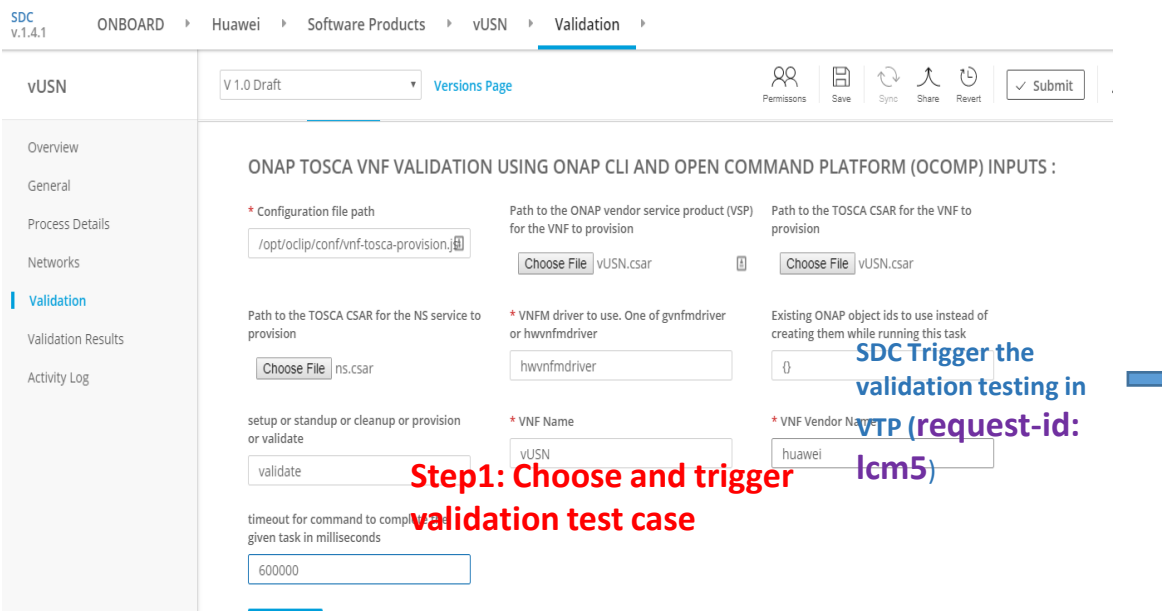

**SUBMIT** 

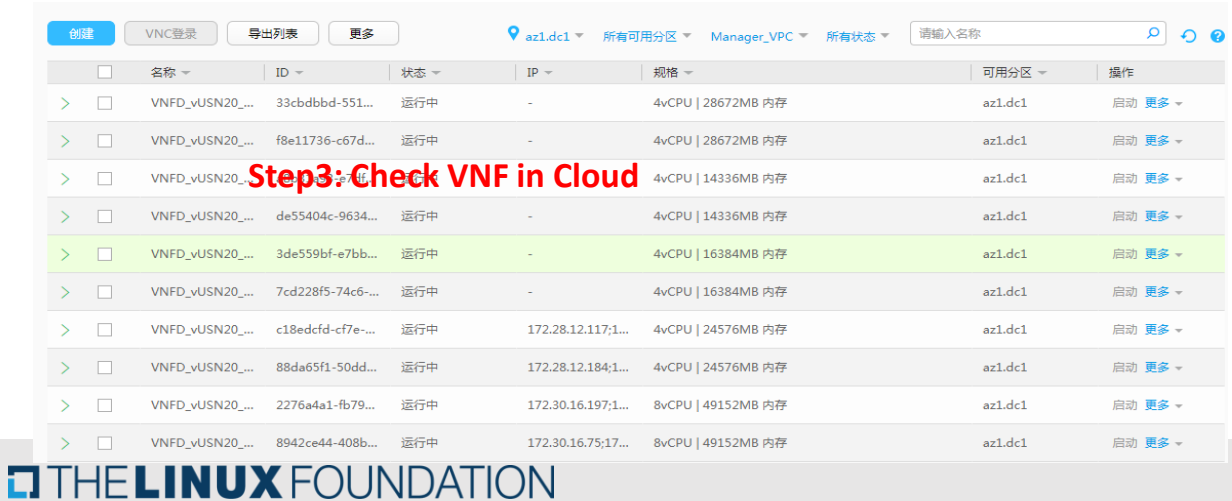

#### |lcm15-1568462640537 |onap-dublin |sdc.onboarding |vlm-create  $11$  cm  $15$ |onap-dublin |completed |2019-09-14T12:04:00.000 |2019-09-14T12:04:01.000  $4.1111111111$ . . . . . . . . . . . . . . . .  $Icm15$ |lcm15-1568462836020 |onap-dublin |aai |subscription-delete |onap-dublin |completed |2019-09-14T12:07:16.000 |2019-09-14T12:07:16.000  $11cm15$ |lcm15-1568462728943 |onap-dublin |sdc.onboarding |vsp-package **Accessible** [lcm15-1568462650375 |onap-dublin |sdc.onboarding |vlm-feature-group-create | onap-dublin | completed | 2019-09-14T12:04:10.000 | 2019-09-14T12:04:10.000  $|$ lcm $15$  $Icm15$ |lcm15-1568462716283 |onap-dublin |sdc.onboarding |vsp-validate |onap-dublin |completed |2019-09-14T12:05:16.000 |2019-09-14T12:05:17.000 +---------- $11cm15$ |lcm15-1568462706391 |onap-dublin |aai Ivnfm-list |onap-dublin |completed |2019-09-14T12:05:06.000 |2019-09-14T12:05:06.000 [lcm15-1568462832790 |onap-dublin |sdc.onboarding |vlm-archive  $11$  cm  $15$ lonap-dublin |completed |2019-09-14T12:07:12.000 |2019-09-14T12:07:13.000 |lcm15-1568462751910 |onap-dublin |sdc.catalog |service-model-add-vf  $11cm15$ | 0nap-dublin | completed | 2019-09-14T12:05:51.000 | 2019-09-14T12:05:53.000  $lcm15$ |lcm15-1568462724148 |onap-dublin |sdc.onboarding |vsp-submit |onap-dublin |completed |2019-09-14T12:05:24.000 |2019-09-14T12:05:26.000  $lcm15$ |lcm15-1568462737036 |onap-dublin |sdc.catalog |vf-model-add-artifact |onap-dublin |completed |2019-09-14T12:05:37.000 |2019-09-14T12:05:38.000  $|lcm15$ |lcm15-1568462680301 |onap-dublin |aai |onap-dublin |completed |2019-09-14T12:04:40.000 |2019-09-14T12:04:40.000 service-type-list  $|$ lcm $15$ |lcm15-1568462829647 |onap-dublin |sdc.onboarding |vsp-archive | 0nap-dublin | completed | 2019-09-14T12:07:09.000 | 2019-09-14T12:07:09.000 .........  $|$ lcm15 [lcm15-1568462643939 |onap-dublin |sdc.onboarding |vlm-entitlement-pool-create |onap-dublin |completed |2019-09-14T12:04:03.000 |2019-09-14T12:04:04:04.000  $11$  cm  $15$ (1cm15-1568462766343 |onap-dublin |sdc.catalog |service-model-test-request |onap-dublin |completed |2019-09-14T12:06:06.000 |2019-09-14T12:06:08.000 4. . . . . . . .  $Icm15$ lonan-dublin lcompleted 12019-09-14T12:06:11.000 12019-09-14T12:06:13.000  $+ - - - - - - - lcm15$ lonap-dublin lcompleted |2019-09-14T12:04:23.000 |2019-09-14T12:04:23.000 Ilcm15-1568462846546 execution in VTPrvice-type-detete lonap-dublin |completed |2019-09-14T12:07:26.000 |2019-09-14T12:07:27.000  $|$ lcm $15$  $|$  lcm15 |onap-dublin |completed |2019-09-14T12:06:41.000 |2019-09-14T12:06:42.000  $lcm15$ |onap-dublin |completed |2019-09-14T12:04:33.000 |2019-09-14T12:04:33.000

Icustomer-list

V 1.0 Draft v Versions Page

llcm15-1568462686636 lonap-dublin laai

88 1 日 1 2 九 1 9  $\checkmark$  Submit ⚠

lonap-dublin lcompleted 12019-09-14T12:04:46.000 12019-09-14T12:04:47.000

#### **VALIDATION RESULTS**

 $lcm15$ 

Refresh  $\bigcirc$ 

#### $\wedge$  Test Results

- √ Scenario: onan-dublin | Title: Create feature group Pool | Test Case: vlm-feature-group-create | Status: completed
- Scenario: onap-dublin | Title: Submit Vendor License Model | Test Case: vlm-submit | Status: completed
- Scenario: onap-dublin | Title: Create Vendor Software Product | Test Case: vsp-create | Status: completed
- Scenario: onap-dublin | Title: Unknown | Test Case: vnfm-list | Status: completed

#### **Step4:dMonitor validation execution in SDC**: completed

- Scenario: onap-dublin | Title: Register a VNFM in Onap | Test Case: vnfm-create | Status: completed
- Scenario: onap-dublin | Title: Unknown | Test Case: customer-list | Status: completed
- $\vee$  Scenario: onap-dublin | Title: Add a artifact to a Virtual function | Test Case: vf-model-add-artifact | Status: completed
- Scenario: onap-dublin | Title: Create License Model | Test Case: vlm-create | Status: completed
- $\vee$  Scenario: onap-dublin | Title: Create a cloud region in Onap | Test Case: cloud-create | Status: completed
- Scenario: onap-dublin | Title: Create Entitlement Pool | Test Case: vlm-entitlement-pool-create | Status: completed
- Scenario: onap-dublin | Title: Create a tenant under given cloud region in Onap | Test Case: tenant-create | Status: completed
- Scenario: onap-dublin | Title: Add a service type in Onap | Test Case: service-type-create | Status: completed
- $\vee$  Scenario: onap-dublin | Title: Package Vendor Software Product | Test Case: vsp-package | Status: completed
- $\vee$  Scenario: onap-dublin | Title: Create a customer in Onap | Test Case: customer-create | Status: completed
- $\wedge$  Scenario: onap-dublin | Title: Lists the subscription for a given customer in Onap | Test Case: subscription-list | Status: completed

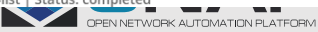

## Demo: TOSCA VNF Validation Testing

#### A Not secure | 172.30.15.194:543/tenant/src/index.html#/home  $\leftarrow$   $\rightarrow$  C

**ETHELINUX FOUNDATION** 

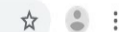

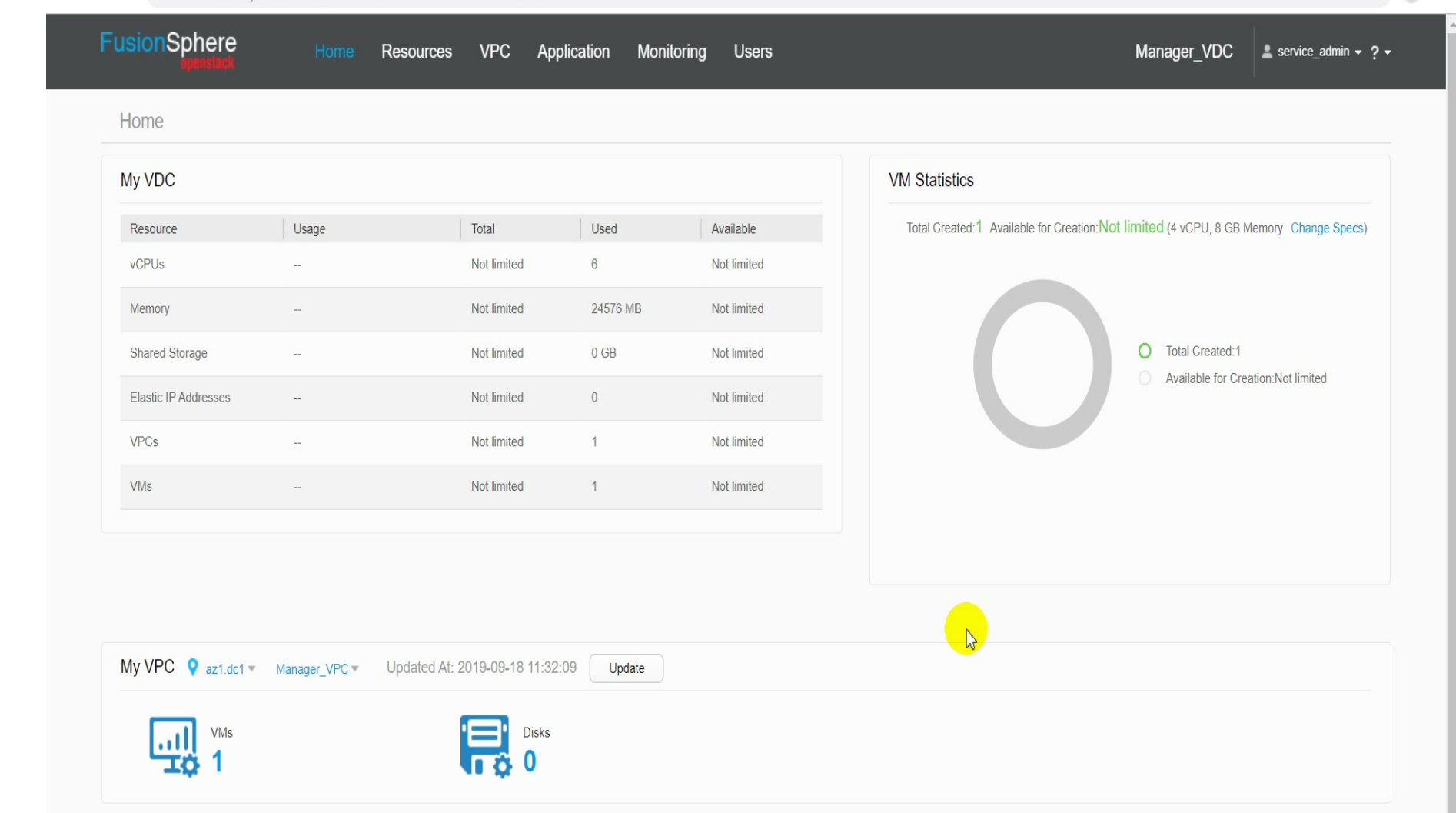

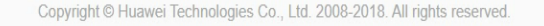

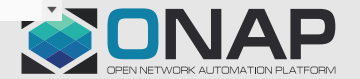

## **Demo: TOSCA VNF Validation Exception**

### Normal CSAR structure

#### **Artifacts**

W

- **Definitions**
- **TOSCA-Metadata**
- MainServiceTemplate.mf
- MainServiceTemplate.yaml

### **Modify CSAR structure**

- Artifacts
- **Definitions**
- TOSCA-Metadata
- MainServiceTemplate.mf

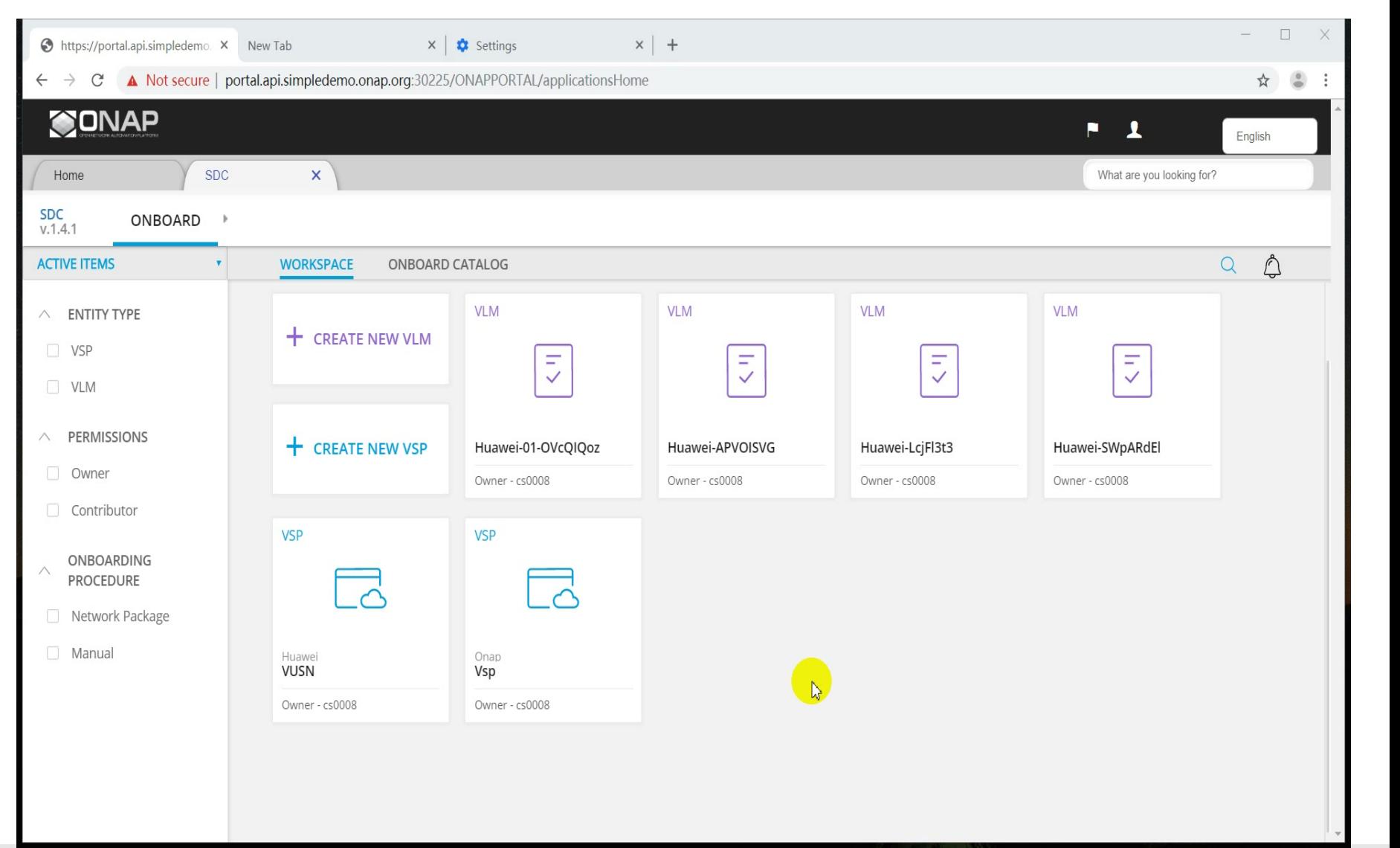

![](_page_5_Picture_13.jpeg)

### **EITHE LINUX FOUNDATION**

![](_page_6_Picture_0.jpeg)

Tosca VNF validation <https://wiki.lfnetworking.org/display/LN/TOSCA+VNF+Validation+Planning>

# Thank you !

![](_page_6_Picture_3.jpeg)

![](_page_6_Picture_4.jpeg)